# **USER MANUAL BOOK WAJIB PAJAK**

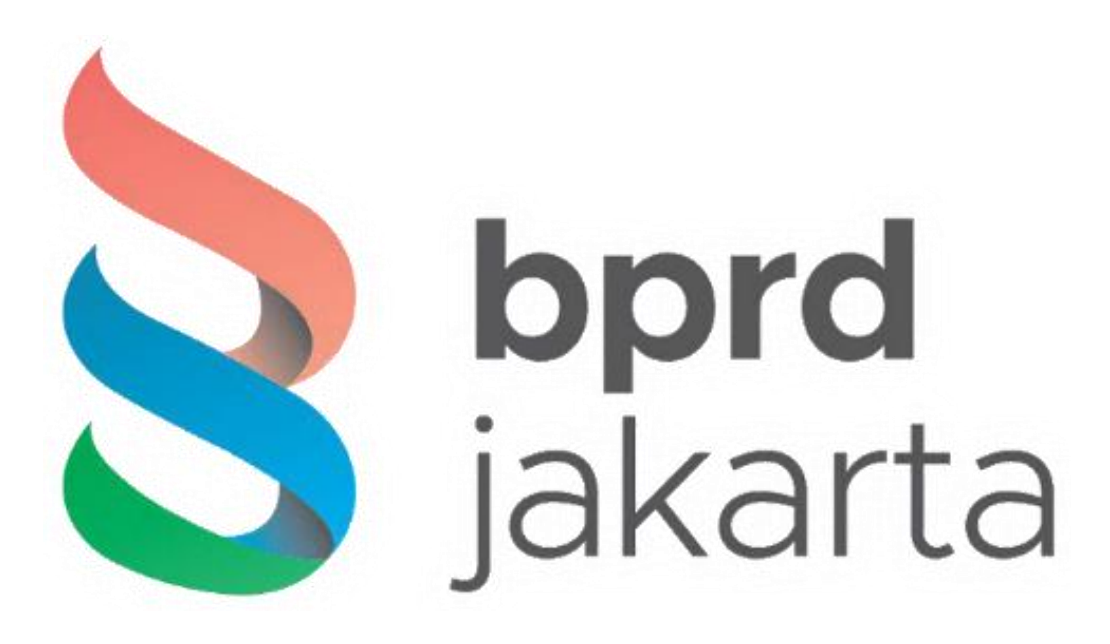

Pajak Online Badan Pajak Retribusi Daerah

#### Daftar Isi

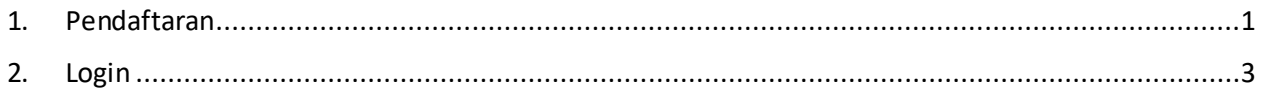

#### Daftar Gambar

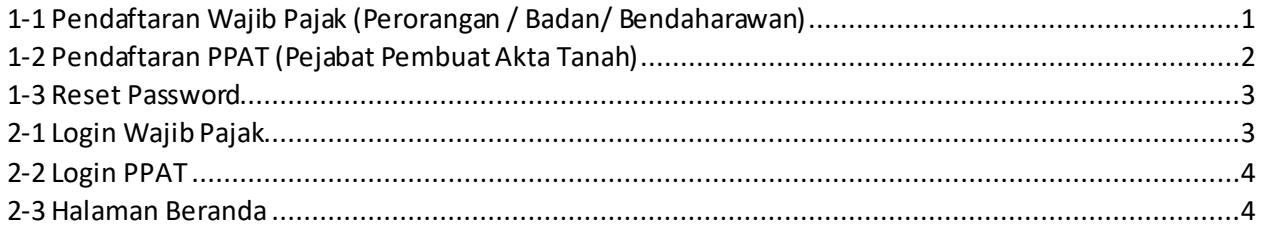

### <span id="page-3-0"></span>1. Pendaftaran

Apabila ingin membayar pajak secaraonline, pengguna bisa mendaftarkan terlebih dahulu, ada dua jenis pendaftaran, **Wajib Pajak (Perorangan / Badan / Bendaharawan)** dan **PPAT (Pejabat Pembuat Akta Tanah)**.

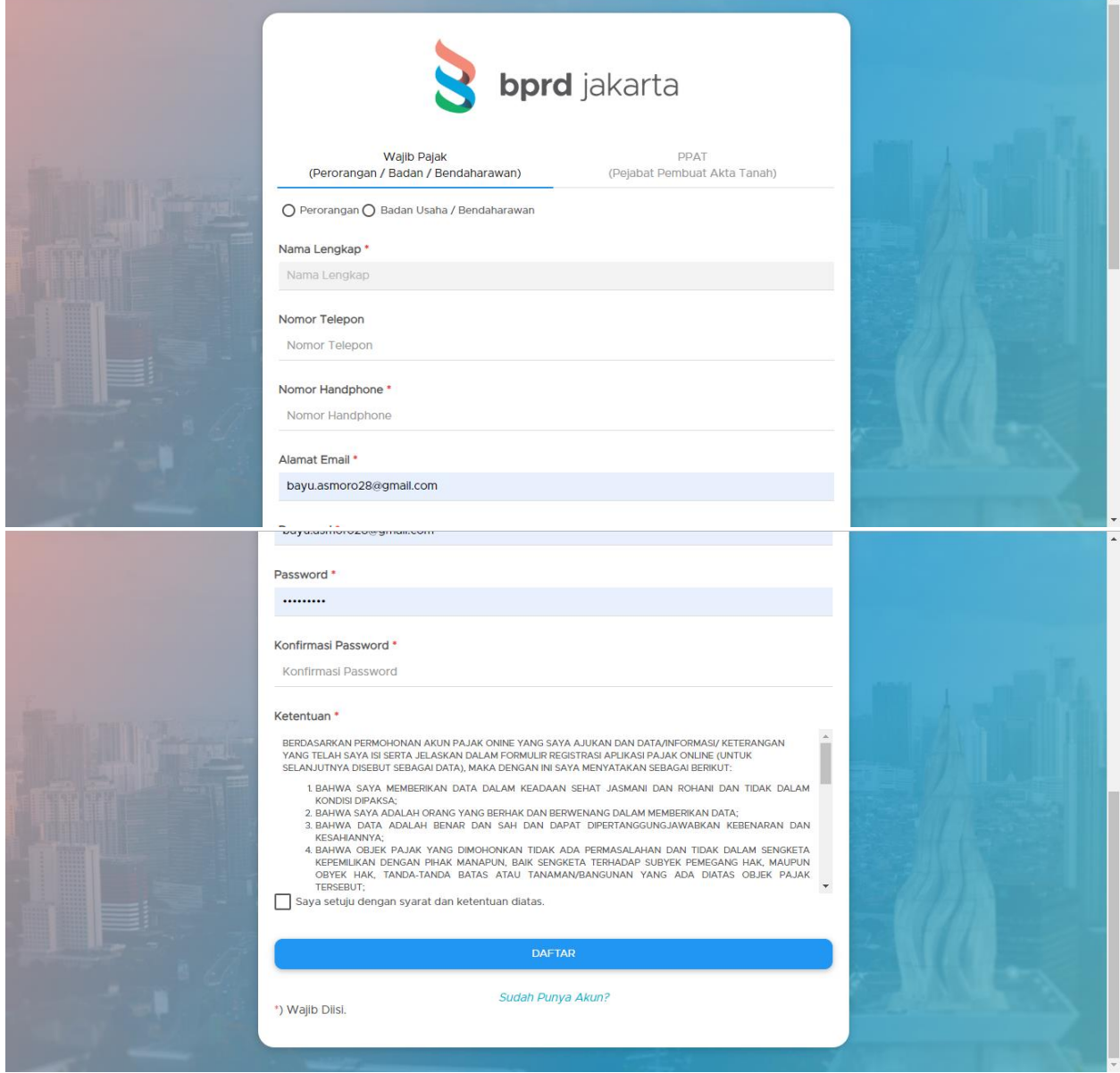

<span id="page-3-1"></span>*1-1 Pendaftaran Wajib Pajak (Perorangan / Badan/ Bendaharawan)*

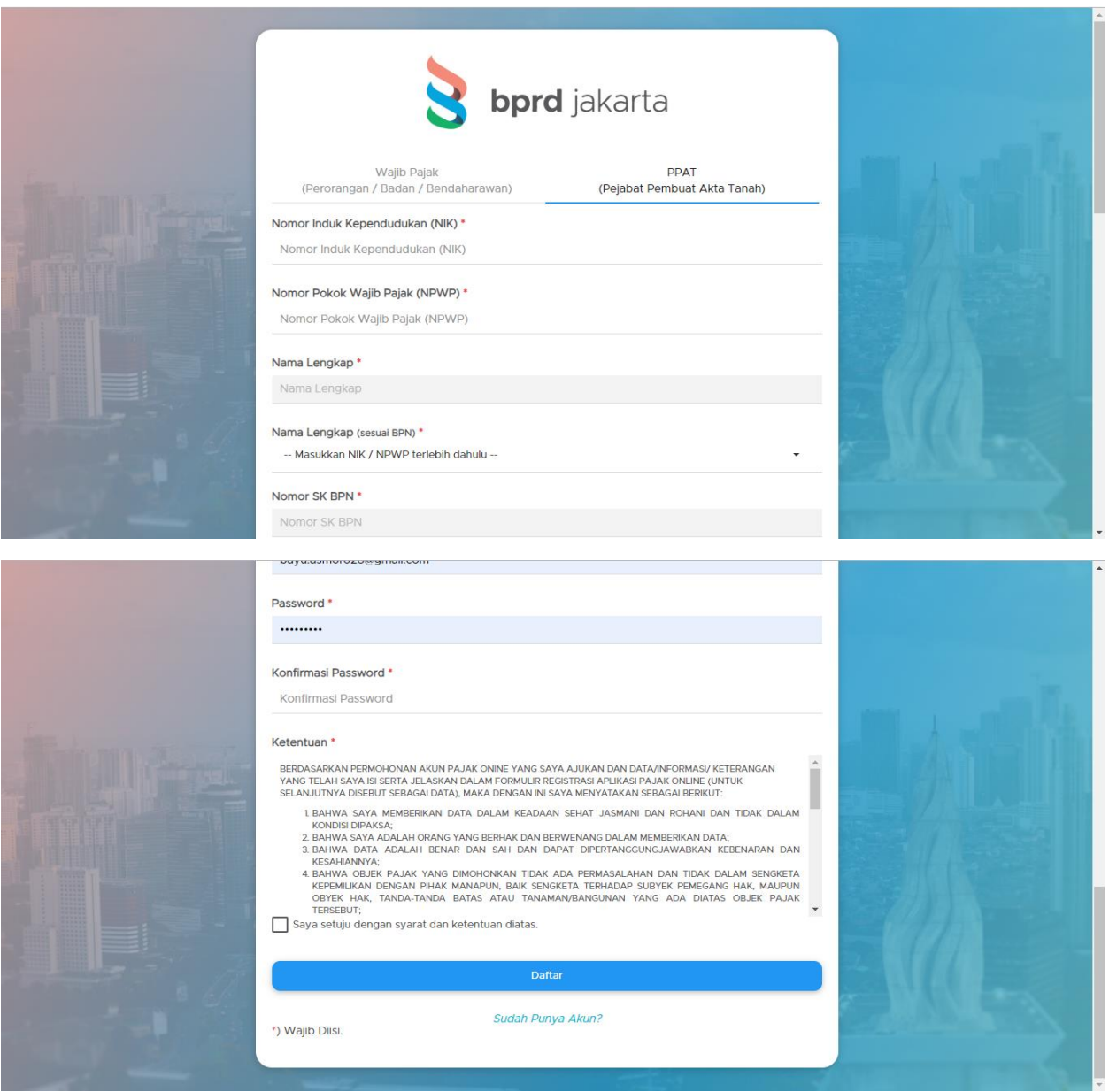

<span id="page-4-0"></span>*1-2 Pendaftaran PPAT (Pejabat Pembuat Akta Tanah)*

Jika pengguna lupa password maka klik teks **Lupa Password**, catatan dengan menggunakan email yang aktif/terdaftar sebelumnya, karena akan dikirimkan tautan untuk mengganti kata sandi yang baru.

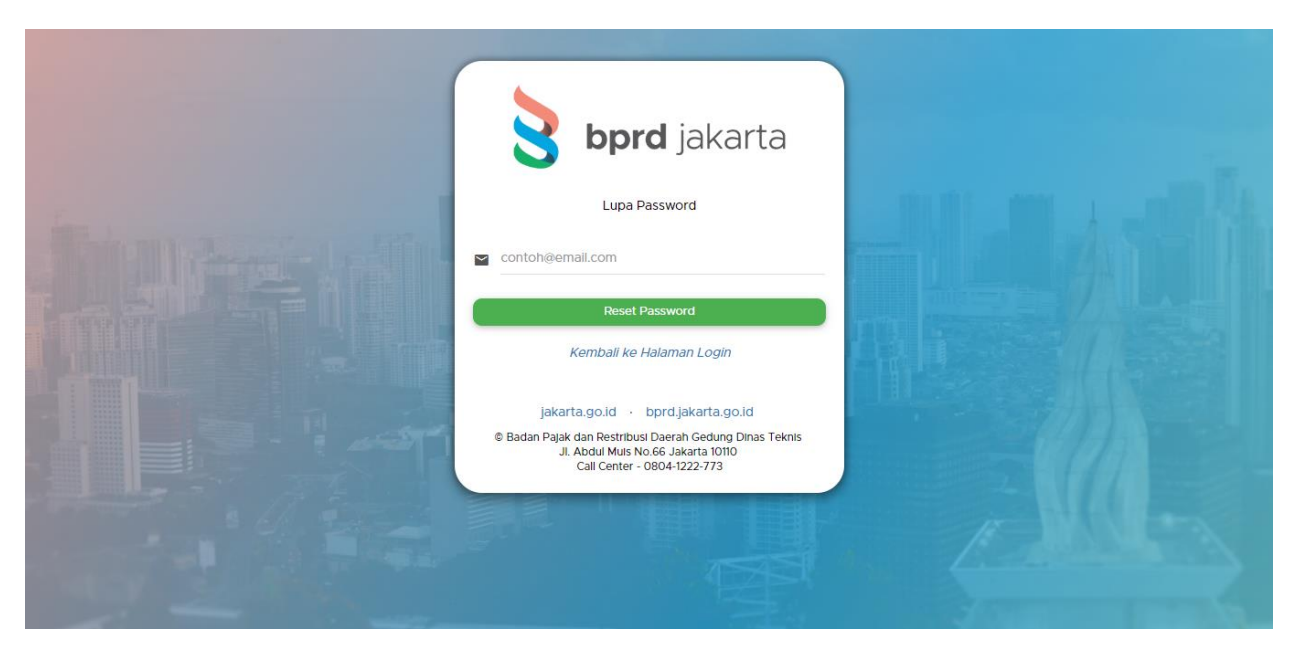

*1-3 Reset Password*

## <span id="page-5-1"></span><span id="page-5-0"></span>2. Login

Login memiliki 2 jenis, **Wajib Pajak (Perorangan / Badan / Bendaharawan)** dan **PPAT (Pejabat Pembuat Akta Tanah).**

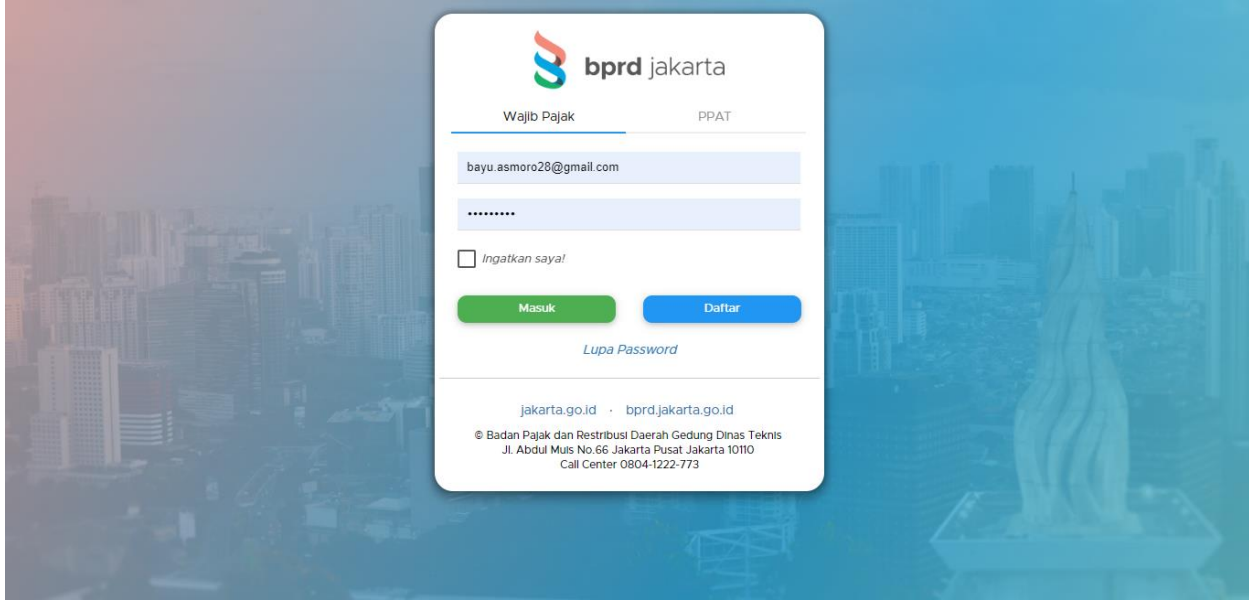

<span id="page-5-2"></span>*2-1 Login Wajib Pajak*

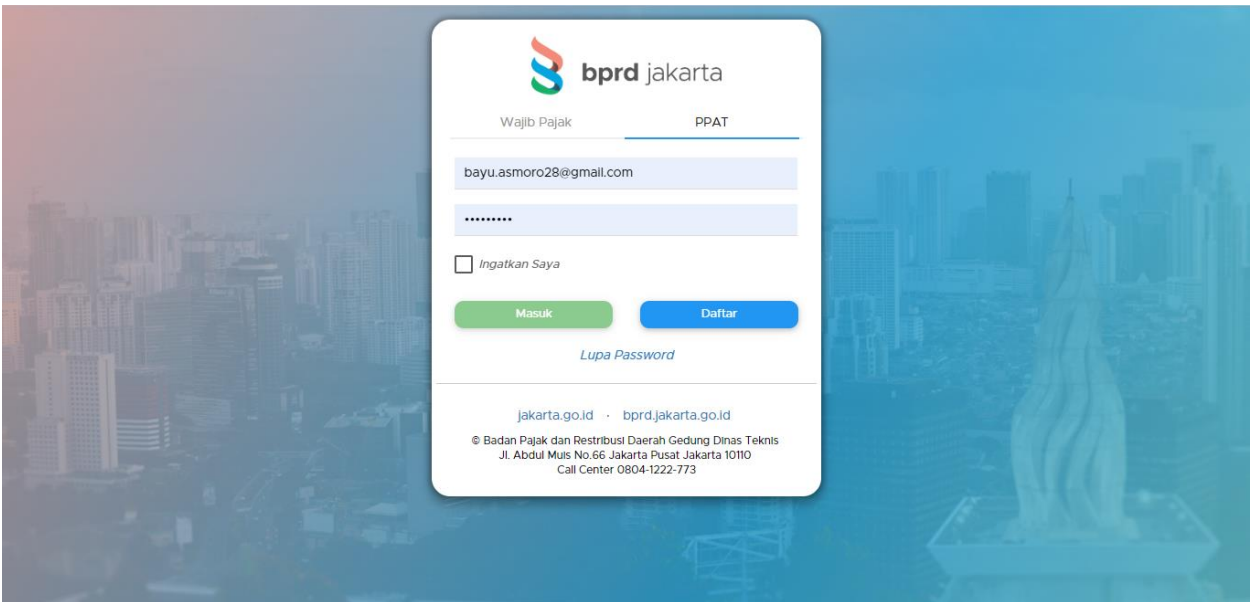

<span id="page-6-0"></span>*2-2 Login PPAT*

bprd jakarta  $\leftarrow$ Keluar TES TO BANK PENERIMA TES TO BANK PENERIMA bayu gmatl.com .<br>Selamat Datang di Pajak Online Badan Pajak dan Retribusi Daerah Pemerintah Provinsi DKI Jakarta  $Profi$ Profil Wajib Pajak Berita Ubah Profil Ganti Password a% PKB Email dan SMS notifikasi akan dikirimkan TES TO BANK PENERIMA Nama kepada Wajib Pajak apabila telah  $\mathbf{B}$  PBB-KB mendekati jatuh tempo pembayaran Pajak<br>Daerah dan telah melewati jatuh tempo. JAKARTA PUSAT ABDUL MUIS Alamat PAT  $\blacklozenge$  $RT$ 001 RW  $_{\rm OO8}$ **Em** Hotel Abdul Muis Kelurahan ₩ Restoran Monas Kecamatan **参** Hiburan Kode Pos 12345 Jakarta Pusat Kota/Kab © 2019 BPRD - DKI Jakarta. DKI Jakarta Version: 1.0 Propinsi

Pengguna akan diarahkan ke Halaman Beranda apabila berhasil login.

<span id="page-6-1"></span>*2-3 Halaman Beranda*